#### Tcl/Tk lecture

CIS 410/510 User Interface Programming

## Tool Command Language TCL

- Scripting language for developing & using GUIs
- · Allows generic programming - variables, loops, procedures
- · Embeddable into an application
- Extensible
- Interpreter written in C called Wish
  - Advantages? Disadvantages?

## What is the Wish Interpreter?

- Read Eval Print Loop
  - You type in a function, interpreter "reads"it
  - Interpreter immediately "evaluates" it
  - produces a result
    - error message
    - result of evaluation
- · Has a memory which you add to or change
- · Can't print out or save the source listing
- · Advantage: Can immediately test the result of a function

| <br> | <br> |
|------|------|
| <br> | <br> |
|      |      |
|      |      |
|      |      |
|      |      |
|      |      |
|      |      |
|      |      |
|      |      |
|      |      |
|      |      |
|      |      |
|      |      |
|      |      |
|      |      |
|      |      |
|      |      |
|      |      |
|      |      |
|      |      |
|      |      |
|      |      |
|      |      |
|      |      |
|      |      |
|      |      |
|      |      |
|      |      |
|      |      |
|      |      |
|      |      |
|      |      |
|      |      |
|      |      |
|      |      |
|      |      |
|      |      |
|      |      |
|      |      |
|      |      |
|      |      |
|      |      |
|      |      |
|      |      |

#### Four Basic Things about Tcl

- 1. Consistent Syntax
  - procname ?argument? ?argument?
  - where procname is a function, command or procedure
  - ?argument? is a series of arguments to pass to the function.

% set a 15
15 <---- this is the return value of the "set" function.
% expr 4 + 5 + 2
11 <---- return value

2. To evaluate a command and return the value "inline" use brackets []

% set a [expr 5 + 7] 12

## Four Basic Things about Tcl cont.

3. To evaluate a variable, put a \$ in front of its name

% puts "hello world" hello world

% set a [expr 11 + 12] 23

% puts "The value of a is \$a" The value of a is 23

# Four Basic Things about Tcl cont.

4. To prevent variables from being evaluated, enclose them in curly braces {}

% set a hello
hello
% set b "\$a world"
hello world
% set c {\$a world}
\$a world
% set d {"a string with quotes"}
"a string with quotes"
Seems simple, but can get very
complex when you nest them in
"lists"

#### More about Tcl

- Can define a new procedure proc name args body
- · Control structure
  - "If then else"
  - "for", "foreach", "while"
  - "catch" traps errors
- Variables
  - either string or list
  - use of global variables common

#### Toolkit for Tcl

#### ΤK

- Cross-Platform UI Widgets
  - X Window, Microsoft Windows, Mac
- Can program widgets with Tcl scripts
- · Written in C
- Extensible
  - new UI widgets
  - new geometry managers

### Programming in Tk

- · Create instance of widget class
- · Specify attributes of widget instance
- Arrange with geometry manager
- · Bind actions to widget events

| - |  |  |
|---|--|--|
|   |  |  |
|   |  |  |
|   |  |  |
|   |  |  |
|   |  |  |
|   |  |  |
|   |  |  |
|   |  |  |
|   |  |  |
|   |  |  |
|   |  |  |
|   |  |  |
|   |  |  |
|   |  |  |
|   |  |  |
|   |  |  |
|   |  |  |
| - |  |  |
|   |  |  |
|   |  |  |
|   |  |  |
|   |  |  |
|   |  |  |
|   |  |  |
|   |  |  |
|   |  |  |
|   |  |  |
|   |  |  |
|   |  |  |
|   |  |  |
|   |  |  |
|   |  |  |
| _ |  |  |
|   |  |  |
| ē |  |  |
|   |  |  |
| - |  |  |
|   |  |  |
|   |  |  |

#### More on Tk

- · Class hierarchy of widgets
  - UNIX Motif look & feel; each widget is an X window
- Tcl script invoked when event occurs
  - allows application specific code
  - Example: if left mouse button pressed when cursor over a Button widget, then exit.

#### More on Tk

- 4 Types of special commands
  - creating & destroying widgets
  - widget command: change color, etc. ".b"
  - geometry management: size & location widgets on screen "packer", "placer", "grid"
  - interconnecting widgets within and between applications
    - Example: scrollbar changes canvas view

#### Tcl/Tk Benefits

- · Rapid development
  - interpreter wish (windowing shell)
  - higher level language than C, C++ or Motif Tk
    - 1/10 less time to code
    - easier to learn
- · Can call Java or C programs
- Can "glue" together many library packages
- Convenience
  - cross-platform
  - shareware, freeware
  - supported by SUN

| _ |      |      |
|---|------|------|
|   |      |      |
|   |      |      |
| _ |      |      |
|   |      |      |
|   |      |      |
| _ |      |      |
|   |      |      |
|   |      |      |
| _ |      |      |
|   |      |      |
|   |      |      |
|   |      |      |
|   |      |      |
|   |      |      |
|   |      |      |
|   |      |      |
|   |      |      |
|   |      |      |
|   |      |      |
|   |      |      |
|   |      |      |
|   |      |      |
|   |      |      |
|   |      |      |
|   |      |      |
|   |      |      |
|   |      |      |
|   |      |      |
|   |      |      |
| _ |      |      |
|   |      |      |
|   |      |      |
| _ |      |      |
|   |      |      |
|   |      |      |
| _ |      |      |
|   |      |      |
|   |      |      |
| _ |      |      |
|   |      |      |
|   |      |      |
|   |      |      |
|   |      |      |
|   |      |      |
|   |      |      |
|   |      |      |
|   |      |      |
|   |      |      |
| _ |      |      |
|   |      |      |
| _ | <br> | <br> |
|   | <br> |      |
|   |      |      |
|   |      |      |
|   |      |      |
|   |      |      |
| _ |      |      |
|   |      |      |
|   |      |      |
| _ |      |      |
|   |      |      |
|   |      |      |
| _ |      |      |
|   |      |      |
|   |      |      |
|   |      |      |

#### Tcl/Tk

#### Disadvantages

- · Interpreter creates slow code
  - 8.0 has compiler
- Replace with Java?
  - probably not: Tcl/Tk is much faster to learn and
- · Not multi-threaded
  - working on it
- · Text oriented
  - GuiBuilders available: SpecTcl (see /local/apps/tcltk/SpecTcl-1.1 directory and Visual

### Implicit Main Event Loop Tcl/Tk

- · Each Tk widget is a window
- Each widget has pre-defined event handlers
  - Example: Button widget responds to mouse button
- · Can attach a Tcl script to an event handler to process application semantics for widget
  - Example: Bind command
- · Other events in event queue
  - "after" generates timer event (used for animation, etc.)
     "fileevent" when file descriptor becomes readable or writable

  - Process redraws after input events

## Tcl/Tk Event Processing Countdown Program Example

label .countdown text "Ready" pack .countdown -padx 4 -pady 4 button .launch -text "Launch" -command { for {set i 10} {\$1 >= 0} {incr I -1} {
.countdown configure -text \$1 after 1000 pack .launch -padx 4 -pady 4 (THIS has bugs. Can you find them?)

| - 1 |
|-----|
|     |
|     |

# Tcl/Tk Event Processing Countdown Program Example

```
label .countdown -text Ready
pack .countdown -padx 4 -pady 4
button .launch -text Launch -command {
    for {set i 10} {$i >= 0} {incr i -1} {
        .countdown configure -text $i
        after 1000
    }
}
pack .launch -padx 4 -pady 4
```

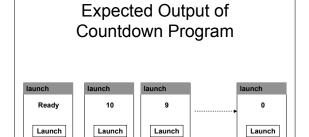

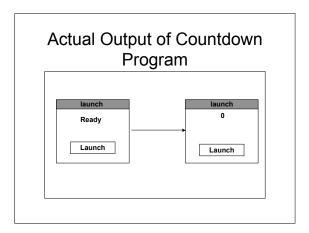

## Why?

- · Process redraws after input events
- To get expected output, add update command

# Another quirk of Tcl/Tk event processing

```
proc wait_for_click {win} { ; # BUG ALERT!
    set x 0
    bind $win < ButtonPress-1? {set x 1}
    bind $win < ButtonPress-2? {set x 2}
    vwait x
    return $x
}</pre>
```

What is the result? after mouse click get 0
Why? Any code invoked from event loop is executed at global level!!!

## Why?

- Any code invoked from event loop is executed at global level!!!
- There are two variables called "x" proc wait\_for\_click {win} { ; # BUG ALERT! set x 0 bind \$win < ButtonPress-1? {set x 1} bind \$win < ButtonPress-2? {set x 2} wait x return \$x }</li>

#### Solution

- To make program work properly, declare "x" global within the procedure
- Caution!!! This same logic applies to any script that is invoked from the event loop
  - "after"
  - "fileevent"
  - "-command"

## Widget Composite Objects

- · Composite Object can have children
  - not a subclass-class relation, i.e. not specializations
  - instead, part-whole relation
  - Containers

## More on Composite Objects

- Composite object allows run-time hierarchy in which position of child is specified relative to parent, therefore movement occurs automatically
- "Container" object has size, position, children, but no interaction of its own
  - Example: "Frame" in Tcl/Tk
- Containers can be children of other containers
- Event propagation by parent notification
  - If user generates move event that is not of interest ot a particular object, it gets passed up the hierarchy
  - Example: move to dialog box passed to container which is parent

| <br> | <br> |
|------|------|
| <br> | <br> |
|      |      |
|      |      |
|      |      |
|      |      |
|      |      |
|      |      |
|      |      |
|      |      |
|      |      |
|      |      |
|      |      |
|      |      |
|      |      |
|      |      |
|      |      |
|      |      |
|      |      |
|      |      |
|      |      |
|      |      |
|      |      |
|      |      |
|      |      |
|      |      |
|      |      |
|      |      |
|      |      |
|      |      |
|      |      |
|      |      |
|      |      |
|      |      |
|      |      |
|      |      |
|      |      |
|      |      |
|      |      |
|      |      |
|      |      |
|      |      |
|      |      |
|      |      |
|      |      |
|      |      |

#### Composite Object Tcl/Tk Dialog Box

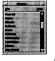

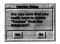

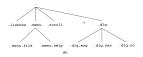

## Tcl/Tk Geometry Managers

- "packer" for layouts with rows and columns
- "placer" for layouts with fixed position slaves relative or absolute to master
- "grid" part of the canvas widget, allows mixing embedded widgets with other elements such as lines and text

#### Packer

- Arranges slaves by positioning them one at a time in the master window, working from edges toward center
  - Maintains a packing list for a given master window
  - Packer arranges the slaves by processing the list in order
  - Current slave is positioned by
    - allocate a parcel of unused space
    - stretch the slave
    - position in the parcel

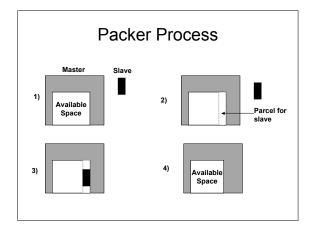

## **Packer Options**

• -side button .ok -text OK button .cancel -text Cancel OK Cancel Help

ок Cancel Help

button .help -text Help pack .ok .cancel .help -side left

pack .ok .cancel .help -side top

## Other Packer Options

- -padx & -pady
  - specifies extra space (distance) outside slave
- -ipadx & -ipady
  - specifies extra space (distance) inside slave
- · -expand
  - slave's parcel grows to absorb extra space left over in master
- - whether and how to grow slave if its parcel is larger than the slave's requested size